#### **NIAF 2019 PHOTO CONTEST TIPS**

So, you want to submit a jpeg image to the NIAF 2019 Photo Contest but aren't sure if its resolution is at least 300 dpi or its size is large enough? Without getting too technical, here are a few tips that might help:

# **Use Photoshop**

► The easiest way to determine if your image is high

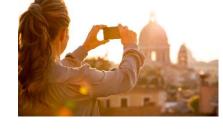

resolution and large enough in size is to open it in a photo editing program such as Photoshop. In Photoshop, click "Image" at the top tool bar, scroll down the menu, and click "Image Size." Resolution needs to be 300 dpi or larger. If your photo size anything less than 300 dpi, make sure the Resample box is NOT checked, then change the Resolution to 300....and you will immediately determine the size of the photo at 300 dpi. If that says your photo is now 2" x 3" (or anything like that), it's too small to submit. Ideally, the image size should be around 3,600 x 3,600 pixels (or 12" x 12") or larger. Bigger is better since winning photos will be displayed on posters during the Gala's Expo Italiana.

## **Use Windows Live Photo Gallery or other photo-viewing programs**

▶ If you have Windows Photo Viewer or Windows Live Photo Gallery, or other photo-viewing programs, open your image and right click on it. Then, click "Properties." Scroll down and you'll see "Horizontal Resolution" and "Vertical Resolution." Both should read at least 300 dpi. Now take a look at "Dimensions." Typically, they show as pixels. If your image is something like 2400 x 3000 pixels, or about 3600 x 5100 pixels, or even larger, you're in the right neighborhood. If the pixels are in hundreds instead of thousands, that's too small, so do not submit.

## Look at the jpeg file's size in your Pictures directory

▶ It doesn't always give an accurate read on resolution, but the jpeg file's size can be a good clue whether the image is high resolution and large enough.

Rule of thumb: The bigger your image file the better. First, look at your jpeg file in your directory using the "Detail" view (click the view settings in the tool bar...it's there). Most photos less than 1MB (1000kb) won't work. If your jpeg file is around 3MB (3000kb), it should be fine. Bigger than that, like 6MB or more (6000kb and up), that's sweet! And 10-12 MBs? Definitely!

But if your jpeg is something like 20kb up to 750 kb, your photo is most likely low resolution and not acceptable for the contest.

### **Shooting photos**

▶ Whether using an iPhone or a high-quality DSLR camera, you can adjust settings to make sure you are shooting at the highest quality and high resolution. Most recent-model smartphones automatically shoot at high-quality. But, when you send the image from your

phone, you must choose "actual size" or "original size" when prompted. That's high resolution and should be fine for the contest.

# Sending your jpeg image using Mac Mail?

▶ Mac Mail causes headaches for sending high resolution jpegs. Mac Mail automatically reduces the size and resolution of your attached jpeg or image for easier sending. To make sure your large high-resolution image stays large and high-resolution, once you open the new email message and attach the file, look at the bottom right-hand corner of the message window and make sure the size pop-up says "Actual" size.

If it is set on "small," "medium" or "large," your image has already been reduced, so change the size to "actual," then save that email as a draft, and go back and try sending a new message with and attachment. That should change your setting so that the pop-up now reads "actual."

### **Enlarge your photos**

▶ If you have a great photo that you want to submit to the NIAF Photo Contest, but you know it's simply too small and its resolution is too low to easily enlarge yourself, you can have a photo specialist enlarge it. Google "photo enlarging services" and find a long list of online professionals you can send your jpeg to and, for a price, enlarge it. Stores such as Walmart or drugstores often have photo services as well. Make sure you get the enlarged version as a jpeg for the contest and that it meets all requirements.